# BESANA- MREŽNA VERZIJA- NAMESTITEV

Datum zadnje revizije: 16. 4. 2024

#### **Kratek opis**

Opisana je tipična namestitev, pri kateri je na strežniku nameščena storitev (servis) za štetje licenc (Amebisov licenčni posrednik ali ALicPos) in namestitvena podoba, sam program pa se namesti na delovnih postajah.

## **Strežnik**

Na strežniku je nameščena storitev (service) ALicPos, ki omogoča delovnim postajam, da preverjajo pri njem (in torej same delovne postaje ne potrebujejo nobene interakcije z zunanjim svetom). ALicPos opravlja preverjanje licence na Amebisovem strežniku vsakih 23 ur. Licenco preverja preko vrat TCP 80 do strežnika na fiksnem naslovu (http://licence.amebis.si).

## **Delovne postaje**

Delovne postaje potrebujejo dostop do strežnika, kjer teče storitev ALicPos. V ta namen se privzeto uporabljajo vrata TCP 321. ALicPos posamezni delovni postaji odobri licenco za največ 31 dni. Delovne postaje poskušajo svojo licenco osvežiti približno vsako uro in jo shranijo v lokalni register računalnika. Vzdrževalnik licence uspeh oziroma morebitne težave zapisuje v dnevnik (Event Viewer -> Application -> source: BesVL).

Besana na delovnih postajah preveri licenco v registru ob vsakem zagonu in periodično med svojim delom.

Preverjanje dosegljivosti strežnika ALicPos lahko opravite na delovni postaji z ukazom "TELNET <IP ali hostname streǎnika> 321".

## **Deli paketa Besana na delovni postaji**

Programski paket Besana, ki se uporabniku namesti na delovno postajo, vključuje:

1. Besana Pregibnik (prikaz vseh oblik posamezne besede),

- 2. Besana Mini (odkrivanje napak v besedilu na odložišču),
- 3. Besano za Word (popolna integracija črkovalnika in gramatika v MS Office),

4. Besana za Chrome, Edge in Firefox (sprotno odkrivanje napak s pomočjo vtičnika).

Prva in druga točka se namestita kot samostojna programa. Tretja točka se integrira v MS Office in se uporablja popolnoma enako kot Microsoftova orodja. Četrta točka uporablja vtičnik LanguageTool (glej navodila n[a https://www.amebis.si/pogosta-vprasanja\)](https://www.amebis.si/pogosta-vprasanja).

#### **Nasveti**

Pri vseh spodaj opisanih postopkih uporabite konzolo s skrbniškimi pravicami (Run as Administrator)!

 $\Lambda$  Microsoftov Office na delovnih postajah naj bo nameščen pred Besano! (Da lahko namestitev Besane ugotovi, ali mora namestiti 32 ali 64-bitna orodja za Office, saj se medsebojno izključujejo.)

Namestitvene datoteke so digitalno podpisane. Z orodjem Minisign

(https://jedisct1.github.io/minisign/) lahko preverite, ali so prenesene datoteke digitalno podpisane in nedotaknjene:

*minisign.exe -V -P "RWRPrtnepBgoU86pKtSnHJXBtmtJjv6T5wN2Q+P7vPgHPdr3v8kGme13" -m "<datoteka\_za\_preverjanje>"*

Shema:

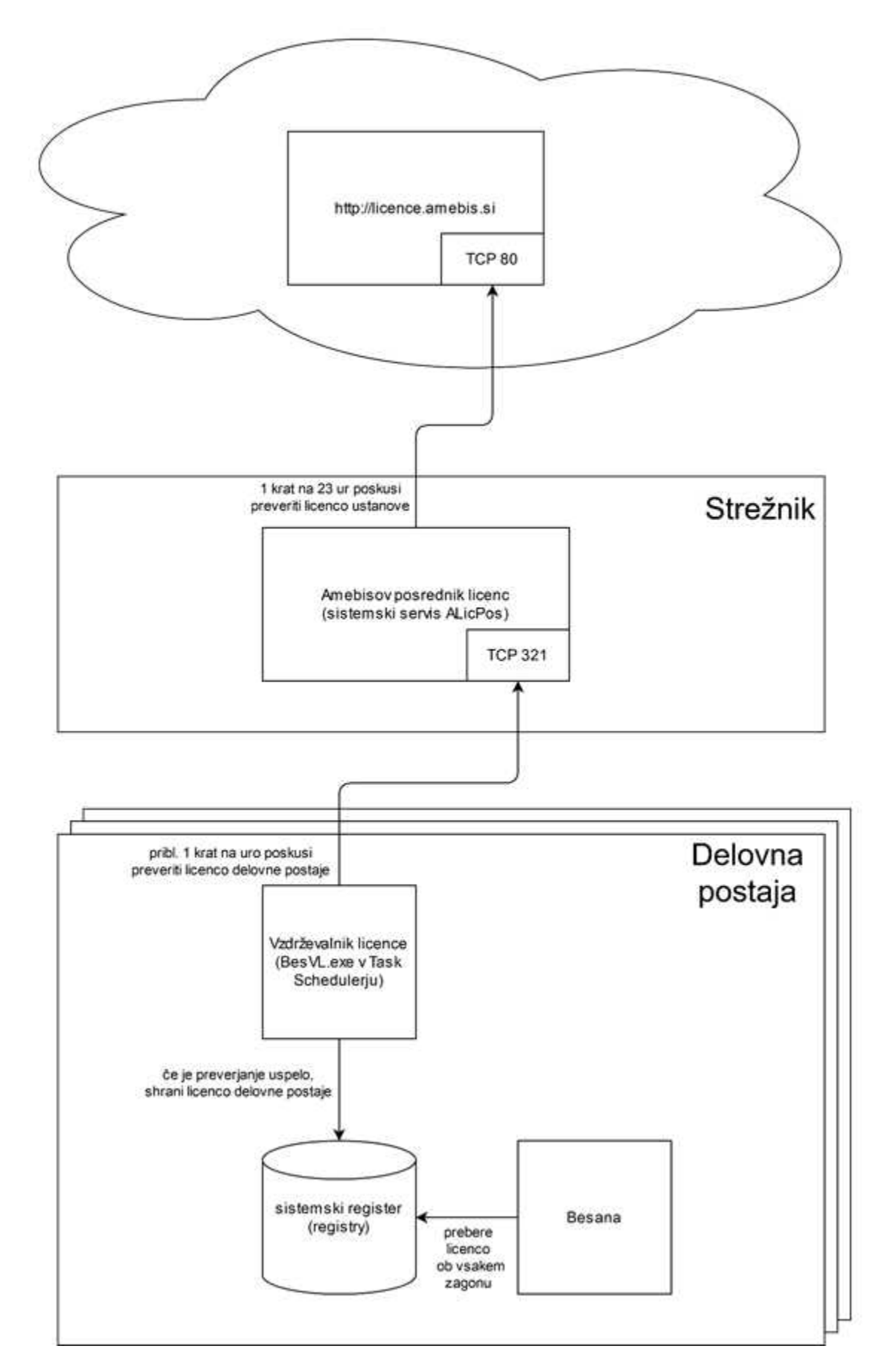

## 1. NAMESTITEV/NADGRADNJA ALICPOS (AMEBISOV LICENČNI POSREDNIK) NA STREŽNIKU

Če opravljate nadgradnjo, najprej zaprite vsa (morebiti odprta) okna programa "Event Viewer" in nato izvedite koraka 1.1 in 1.3. Sicer bo potreben ponovni zagon strežnika. Če pa namestitev opravljate prvič, sledite naslednjim korakom.

1.1 Na strežniku namestite storitev ALicPos. Slovenska 64-bitna namestitvena datoteka se imenuje ALicPos.x64.Sl.msi in jo dobite na <https://prenos.amebis.si/ALicPos/2.8/ALicPos.x64.Sl.msi> (v mapi <https://prenos.amebis.si/ALicPos/2.8/> so na voljo še druge različice).

1.2 Na strežniku v registru naredite ključ "HKEY\_LOCAL\_MACHINE\Software\Amebis\Besana" (torej vzporedno s ključem ALicPos) in v njem dodajte vrednost "KodaLicence" vrste REG\_SZ ("New string value"). V vsebini navedite kodo licence, ki ste jo prejeli ob naročilu. Kodo licence lahko vpišete z vezaji ali brez njih.

Primer: Registry Editor IT1  $\vee$ File Edit View Favorites Help Computer\HKEY\_LOCAL\_MACHINE\SOFTWARE\Amebis\Besana HKEY LOCAL MACHINE  $\land$  Name Data Type > BCD00000000 ab (Default) REG SZ (value not set) > COMPONENTS KodaLicence REG SZ 111-222-333-444-555 > DRIVERS > HARDWARE > SAM > SECURITY SOFTWARE Amebis ALicPos Besana > | Classes > Clients **CVSM** DefaultUserEnvironm

1.3 Ponovno zaženite storitev (servis) ALicPos v "services.msc" in preverite v programu "Event Viewer" (eventvwr.msc) (pod Application), če je z licenco vse v redu.

Storitev ALicPos na strežniku mora imeti dostop do [http://licence.amebis.si](http://licence.amebis.si/) (vrata 80). Po potrebi hastavite v požarnem zidu in/ali uredite dostop preko proxya z ukazom "netsh winhttp".

Če je preverjanje licence uspelo, se vpisana koda licence iz registra izbriše.

1.4 V požarnih zidovih nastavite, da bodo delovne postaje lahko dostopale do strežnika preko vrat TCP 321.

#### *2. NAMESTITEV BESANE NA DELOVNE POSTAJE*

Namestitev na delovne postaje poteka s pomočjo programa MSIEXEC. Pri sami namestitvi lahko uporabite različne parametre za prilagoditev, ki so našteti spodaj. Ko je Besana nameščena, bo samodejno skrbela za posodabljanje.

Obvezen je parameter POSREDNIK, kjer navedete IP (recimo "192.168.1.100") ali FQDN (recimo "glavni.amebis.doma") naslov strežnika, kjer teče aktivirana storitev ALicPos (iz prve točke). Na<https://prenos.amebis.si/Besana> preverite, katera je zadnja verzija programskega paketa Besana (sortirajte po datumih, da najdete zadnjo verzijo)!

## 2.1 Namestitev brez uporabe GPO

Primeri namestitev:

a) "*msiexec /i https://prenos.amebis.si/Besana/4.31/Besana.Win32.msi POSREDNIK=192.168.1.5*  /qb" --> neposreden prenos iz Amebisovega strežnika, 32-bitna verzija 4.31, uporablja strežnik 192.168.1.5

b) "*msiexec /i w:\namestitve\Amebis\Besana.Win32.msi POSREDNIK=ime.streznik.si /qb*" --> namestitev iz mrežnega diska, 32-bitna verzija, uporablja strežnik ime.streznik.si c) "*msiexec /i https://prenos.amebis.si/Besana/4.31/Besana.x64.msi POSREDNIK=192.168.1.5 /qb*" --

> neposreden prenos iz Amebisovega strežnika, 64-bitna verzija 4.31, uporablja strežnik 192.168.1.5

ēͿ"*msiexec /i w:\namestitve\Amebis\Besana.Win32.msi POSREDNIK=ime.streznik.si* 

*POKAZIVIZITKO=0 OPNOVAVERZIJA=0 /qb*" --> namesti iz mrežnega diska, uporablja strežnik ime.streznik.si, ne prikazuje vizitke in ne obvešča o novih verzijah

## 2.2 Namestitev z uporabo GPO

Na mrežni disk prenesite zadnji verziji obeh namestitvenih datotek Besana.Win32.msi in Besana.x64.msi, ki jih dobite na<https://prenos.amebis.si/Besana/> (mape sortirajte po datumih, da najdete zadnjo verzijo!).

Namestitveni datoteki objavite v GPO: "*Computer Configuration->Policies->Software Settings- >Software installation*". V "*Properties -> Deployment -> Advanced*" morate pri 32-bitnem paketu izključiti "Make this 32-bit application available on 64-bit platforms".

V "Computer Configuration->Preferences->Windows Settings->Registry" dodate v ključ "*HKEY\_LOCAL\_MACHINE\Software\Amebis\Besana*" vrednost "*Posrednik*" vrste REG\_SZ (ali REG MULTI SZ), kjer navedete FQDN ali IP strežnika.

Pozor: Kadar Group Policy Client na delovni postaji prej namesti paket MSI, kot pa vnese vrednost "Posrednik" v register, Besana na tej delovni postaji še ne bo delovala do približno ene ure (dokler se ne zažene vzdrževalnik licence na delovni postaji).

## *PODPRTI PARAMETRI PRI NAMESTITVI*

Pri uporabi "MSIEXEC /i" ali "MSIEXEC /a" lahko uporabite različne parametre za prilagoditev namestitve na delovne postaje. KODALICENCE – lahko z vezaji med številkami, lahko brez PROXYUP – uporabniško ime za HTTP proxy, če je potrebno PROXYGE – geslo za HTTP proxy, če je potrebno POSREDNIK – računalnik, kjer je nameščen ALicPos POKAZIVIZITKO – ob zagonu programov prikazuje vizitko (0 = ne, 1 = da, privzeto) OPNOVAVERZIJA – uporabnike obvešča, če je na voljo novejša verzija (0 = ne, 1 = da, privzeto). Pri mrežnih licencah obvestilo predlaga posvet s sistemskim administratorjem in uporabniku ne ponudi možnosti prenosa s spleta.

REMOVE="featAUpdate" - ne namesti sistema za samodejno posodabljanje

#### *SPREMEMBA PRIVZETIH VRAT*

Privzeto se uporabljajo vrata TCP 321. Vendar to lahko spremenite:

1. Na strežniku v ključu registra "HKEY\_LOCAL\_MACHINE\Software\Amebis\ALicPos" poiščite vrednost "Sprejemaj" (vrste REG SZ MULTI). V njem je najbrž napisano ime računalnika, kar morate spremeniti tako, da zadaj dodate želena vrata. Primer: "besana.streznik.local" popravite v "*besana.streznik.local:422*". Po spremembi morate ponovno zagnati storitev ALicPos! Seveda prehod iz TCP 321 na 422 zahteva, da na strežniku besana.streznik.local na 422 ne teče še kakšna druga storitev.

2. Ustrezno uredite pravila v požarnem zidu, da omogočite delovnim postajam dostop do strežnika na novo vpisanih vratih TCP.

3. Besano nato namestite na delovne postaje z ukazom: "*msiexec /i Besana.x64.msi POSREDNIK=besana.streznik.local:422 POKAZIVIZITKO=0 OPNOVAVERZIJA=0 /qb*"

Morebitne že obstoječe namestitve lahko popravite tako, da na odjemalcih v ključih registra "*HKEY\_LOCAL\_MACHINE\Software\Amebis\Besana*" vrednosti "*Posrednik*" dodate "*:422*" na koncu.

Dodatne informacije: [info@amebis.si,](mailto:info@amebis.si) +386 1 8311035